NM STATE LAND OFFICE

# Royalty Management Division

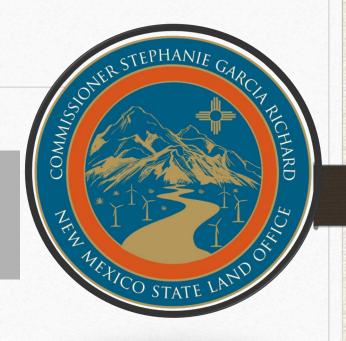

**Industry Training 2023** 

### Disclaimer

This presentation is guidance and not binding on the NM State Land Office (NMSLO). It does not provide legal advice and should not be construed as stating NMSLO's legal interpretation or position. Any reliance on this presentation does not limit NMSLO in its compliance activities or in the appealable decisions and orders it may issue.

### Royalty Management Division

#### Estevan Baca

Director

(505) 827-1218

ebaca@slo.state.nm.us

- Casandra Cano Deputy Director
  - (505) 827-5701
  - ccano@slo.state.nm.us
- Jeri Birge
   Compliance Manager
  - (505) 827-6634
  - jbirge@slo.state.nm.us

- Dilia E Borunda
   Revenue Manager
  - (505) 827-5738
  - dborunda@slo.state.nm.us
- \*Vacant\* Audit Manager
  - royaltyaudit@slo.state.nm.us

NM STATE LAND OFFICE

# Revenue Bureau

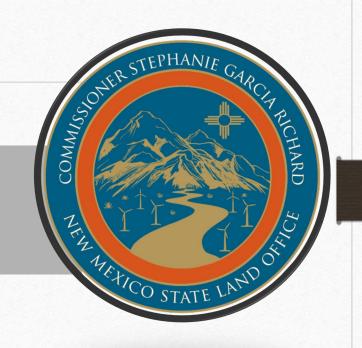

**Industry Training 2023** 

## Agenda

- Overview
- The Royalty Return
- Common Errors
- Electronic Filing
- Reporting Requirements
- Account Notices
- Advance Royalty Payments
- Web Applications
- Refunds
- Closing

NM STATE LAND OFFICE

# Overview

### Revenue Bureau Staff

#### Dilia E Borunda

Revenue Manager

(505) 827-5738

dborunda@slo.state.nm.us

- Mallory Miera Revenue Analyst
  - (505) 827-5787
  - mmiera@slo.state.nm.us
- Estevan Armijo Revenue Analyst
  - (505) 476-4582
  - eaarmijo@slo.state.nm.us
- Samantha Marquez Revenue Analyst
  - (505) 476-4570
  - <u>srmarquez@slo.state.nm.us</u>

- Diana Carrillo Revenue Analyst
  - (505) 827-5712
  - dcarrillo@slo.state.nm.us
- Annissa Ortiz
   Revenue Analyst
  - (505) 827-5765
  - <u>aortiz@slo.state.nm.us</u>

### Revenue Bureau Functions

- Process Submitted Royalty Returns
- Correct Errors and/or Omissions on Royalty Returns Prior To Processing
- Assist Remitters Regarding Royalty Reporting Issues
- Validate and Mail Notices Generated from Royalty Returns

# Key Facts and Figures

• Oil and Gas Royalty Revenue - FY 2022 totaled \$2.3 billion

• 3,000 royalty returns containing approximately 434,000 detail line entries were processed during FY 2022

• Reporting errors increased

# 2022 Processing Data

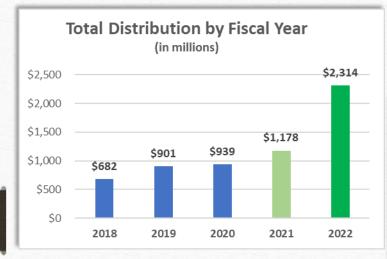

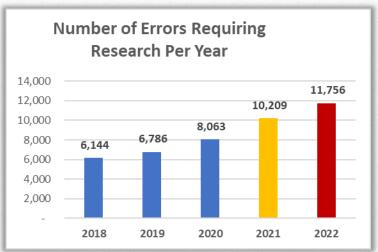

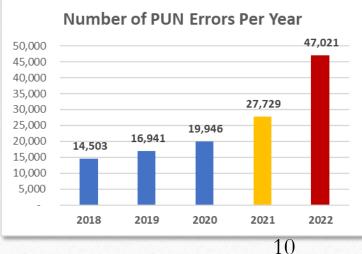

### Royalty Calculation & Lease Royalty Rates

### (Gross Proceeds – Deductions ) x Royalty Rate = Royalty Paid

|           | Lease Prefix   | Royalty Rate % | Term  | Issue Date  |
|-----------|----------------|----------------|-------|-------------|
|           | X0, 00         | 0.125000 1/8   | 10-YR | 1922        |
| 17/10/1/1 | A0             | 0.125000 1/8   | 10-YR | 1928 – 1931 |
|           | BA, BH, B1, B0 | 0.125000 1/8   | 10-YR | 1928 – 1944 |
|           | C0             | 0.125000 1/8   | 10-YR | 1937        |
|           | E0, E1         | 0.125000 1/8   | 10-YR | 1945 - 1956 |
|           | OG             | 0.125000 1/8   | 10-YR | 1956 - 1959 |
|           | K0             | 0.125000 1/8   | 10-YR | 1959 – 1967 |
|           |                |                |       |             |

| Lease Prefix | Royalty Rate % | Term  | Issue Date     |
|--------------|----------------|-------|----------------|
| L0           | 0.125000 1/8   | 10-YR | 1967 - 1972    |
| LG           | 0.125000 1/8   | 10-YR | 1972 - 1981    |
| LH, LZ       | 0.125000 1/8   | 10-YR | 1981 - Present |
| V0, VZ       | 0.166670 1/6   | 5-YR  | 1975 - Present |
| VA           | 0.125000 1/8   | 5-YR  | 1984 - Present |
| VB           | 0.187500 3/16  | 5-YR  | 1985 - Present |
| VC           | 0.200000 1/5   | 5-YR  | 1986 - Present |
|              |                |       |                |

## Product Codes

| PRODUCT # | PRODUCT NAME                   |
|-----------|--------------------------------|
| 1         | Oil                            |
| 2         | Oil Condensate                 |
| 3         | Gas, processed (residue) gas   |
| 4         | Gas, wet                       |
| 5         | Oil, other liquid hydrocarbons |
| 7         | Gas Plants Products            |
| 14        | Oil, lost                      |
| 16        | Gas lost, flared or vented     |
| 17        | Carbon Dioxide gas (CO2)       |

## Transaction Codes

| CODE # | TRANSACTION NAME                       |
|--------|----------------------------------------|
| 43     | Royalty in kind payment                |
| 44     | Royalty in trespass payment            |
| 49     | Unit contraction/expansion             |
| 51     | Regular payment                        |
| 52     | Estimated payment                      |
| 53     | Correction of estimated payment        |
| 54     | Appeal/Court action payment            |
| 55     | Audit and Compliance exception payment |
| 59     | Settlement payment                     |
| 60     | Transfer of royalty payment            |
| 63     | Compensatory royalty payment           |
| 65     | Stripper Well reduced royalty payment  |

### Due Dates

Royalty returns AND payments should be mailed (postmarked) or electronically transmitted on or before the 25<sup>th</sup> day of the second month after the production month/sales period for small royalty remitters and large royalty remitters who have an advance royalty payment deposit on file.

- Small royalty remitters average monthly payments less than \$25,000
- Large royalty remitters average monthly payments greater than \$25,000 with an advance royalty payment deposit

No grace period for payments

### Due Dates

Large royalty remitters who do not have an advance royalty on deposit are required to follow the accelerated payment method

- Accelerated Royalty Payment An amount equal to the state royalty due for the reporting period is submitted by the 20<sup>th</sup> day of the month following the production month/sales period (The associated detail royalty return should be submitted by the 25<sup>th</sup> day of the second month following production/sales period)
- Advance Royalty Payment An amount that will remain on deposit with the NMSLO; this payment is then due on or before the 25<sup>th</sup> day of the second month following the production month/sales period

NM STATE LAND OFFICE

# The Royalty Return

### The Royalty Return

A complete royalty return consists of the following:

- OGR-1 Oil & Gas Royalty Remittance Report

  First page of the royalty report, used to summarize detail submitted on the OGR-2 form(s), report credits being taken, assessments being paid, and the advance payment
- OGR-2 Oil & Gas Royalty Detail Report
- Remittance Document (for check payments only)
- Payment via check or EFT

# OGR-1- Oil and Gas Royalty Summary Report

**OGR-1 Summary Report** 

|      | New Mexico State Land Office                                                                         |         |                  |
|------|----------------------------------------------------------------------------------------------------|---------|------------------|
|      | SLO Form OGR-1 OIL & GAS ROYALTY REMITTANCE REPORT (OGF                                              | R-1)    | Rev. 01/99       |
| 1.   | Date Submitted (Month/Day/Year):                                                                     |         |                  |
| 2.   | OGRID Number (In box)                                                                                |         |                  |
| 3.   | Final Return ("Y" or "N" in box):                                                                    |         |                  |
| 4.   | Remitted Return ("Y" or "N" in box):  Sales month/year /                                             |         |                  |
| 5.   | Accelerated Royalty Payment: Amount (in box)                                                         |         |                  |
| б.   | Total Oil/Gas Royalties: (Total of "State Royalty" Column on OGR-2)                                  |         |                  |
| 7.   | Total Oil/Gas Interest: (Total of "Interest" Column in oGR-2C)                                       |         |                  |
| В.   | Total Assessments Paid: (Attach assessment remittance documents)                                     |         |                  |
| 9.   | Total Royalty, Interest and Assessments Reported:                                                    |         |                  |
| 10.  | Total Regular Credit Taken: (Attach credit notices):                                                 |         |                  |
| 11.  | Total Lease Credit Taken: (Total of "Lease Credit Amount Used" Column on OSR-2C): Sales month/year// |         |                  |
| 12.  | Use Accelerated Royalty: Payment previously submitted: Amount (in box)                               |         |                  |
| 13.  | Total Credit Taken:                                                                                  |         |                  |
| 14.  | Net Advance Royalty Payment (or credit): See instructions :                                          |         |                  |
| 15.  | Total Remittance:                                                                                    |         |                  |
| 16.  | Type of Payment: (Check below) (1)                                                                   | (4)     | _Check           |
|      | Postmark Date: FOR OFFICE USE ONLY  / Validated Remittance Ant.  Receipt Date: / / in/Out Check      |         |                  |
| Com  | pany Name: THIS REPORT SUBMITTED BY: Telephone No:                                                   |         |                  |
| Addr | ess: City, State: This report for the month(s) of 20 through 20 consist                              | ingof   | Zip:<br>OGR-2 pa |
|      | been examined by me and to the best of my knowledge and belief it is true, complete and              | pursuan | to law and reg   |
|      | ne; Title: Date:                                                                                     |         |                  |

Paper Return

# OGR-1- Oil and Gas Royalty Summary Report

New Mexico State Land Office
P.O. Box 1148 – Santa Fe, NM 87504-1148 – (505) 827-5747
OIL AND GAS ROYALTY SUMMARY REPORT

Date Submitted OGRID Number Final Return 10/7/2015

No

Web Return

| Accelerated Royalty Payment for       | 2.00  |         |
|---------------------------------------|-------|---------|
| Sales month/year                      | 0.00  |         |
| Reporting Month Oil and Gas Royalties | 0.00  |         |
| Amendments to Prior Filings           | 31.00 |         |
| Assessments Paid                      | 0.00  |         |
| Total Royalty Due                     |       | .31.00  |
| Use Accelerated Royalty for           |       |         |
| Sales month/year                      | 0.00  |         |
| Regular Credits Taken                 | 0.00  |         |
| Lease Credits Taken                   | 0.00  |         |
| Total Credits and Overpayments        |       | 0.00    |
| Net Advanced Payment                  |       | 0.00    |
| Total Remittance                      |       | \$31.00 |

Type of Payment

Check

#### This Report Was Submitted Electronically By

Wheeler, Gloria NM SLO (505) 827-5767 gwheeler@slo.state.nm.us

For the reporting month of

September, 2015

TN: 136502

Page 1 of 2

# OGR-2- Oil and Gas Royalty Summary Report

| OG      | R-2 I     | Detail F        | Repor           | rt |                |                   |                |                          |                     |                           |                                |                                 |                  |           |
|---------|-----------|-----------------|-----------------|----|----------------|-------------------|----------------|--------------------------|---------------------|---------------------------|--------------------------------|---------------------------------|------------------|-----------|
| SLO FOR | RM: OGR-2 |                 |                 | (  |                | NEW MEXI          |                |                          | OFFICE<br>ORT: (OGR | -2)                       | SLO FOR                        | M OGR-2                         | Pap              | per Retur |
| Com     | pany Na   | ame             |                 |    |                |                   |                | _                        |                     | Page                      |                                | of                              |                  | _         |
| OGRI    | ID Num    | ber             |                 |    |                |                   |                | -                        |                     | Sales Mo                  | /Yr                            |                                 |                  | _         |
| Line    | PUN       | Lease<br>Number | Product<br>Code |    | ARMS<br>Length | Volume<br>BBL/MCF | NGL<br>Gallons | BTU<br>Content<br>of GAS | GROSS<br>PROCEEDS   | Transportation  Deduction | Gas<br>Marketing<br>Prep/Other | Gas<br>Processing<br>Deductions | STATE<br>ROYALTY |           |
| 1       |           | ī               | T               |    |                | <u> </u>          | ī              |                          |                     | T                         |                                | Ī                               |                  | 7         |
| 2       |           |                 |                 |    |                |                   |                |                          |                     |                           |                                |                                 |                  |           |

7
8
9
10
11
12
PAGE TOTAL:
GRAND TOTAL:

GRAND TOTAL:

Note: Round the dollar amounts to the nearest dollar. Do NoT use commas to designate thousands. Oil/Condensate to nearest barrel. NGL to the nearest Gallon.

Gas/Gas Products to the nearest MCF (15.025 P.S.I.A.)

# OGR-2- Oil and Gas Royalty Summary Report

#### OIL AND GAS ROYALTY DETAIL REPORT

| Sale Month/<br>Year | PUN     | Lease | Prod.<br>Code | TXN<br>Code | Arms<br>Length | Volume<br>BBL - MCF NGL |        | Gross Proceeds | Transportation<br>Deduction | Other Deductions | Gas Processing<br>Deduction | Royalty Due |
|---------------------|---------|-------|---------------|-------------|----------------|-------------------------|--------|----------------|-----------------------------|------------------|-----------------------------|-------------|
| 07/15               | 1002296 | LG52  | 3             | 51          | Y              | 106                     |        | 309.00         | 93.00                       |                  |                             | 27.00       |
| 07/15               | 1002296 | LG52  | 7             | 51          | Y              | 20                      | 152    | 43.00          |                             |                  | 13.00                       | 4.00        |
|                     |         |       |               |             |                | т                       | OTALS: | 352.00         | 93,00                       | 0.00             | 13.00                       | 31.00       |

Web Return

TN: 136502

### Payments

Payments can be made payable by check to the:

Commissioner of Public Lands PO Box 1148 Santa Fe, NM 87504

Or submitted via ACH/EFT:

Contact us at <u>royaltyrevenue@slo.state.nm.us</u> for the Banking Information to submit via ACH/EFT

We currently do not offer an online payment option.

NM STATE LAND OFFICE

# Common Errors

## Errors in Reporting

The NMSLO classifies errors made in reporting into three categories:

- Critical Errors
- Non-Critical Errors
- Reject Errors

### Critical Errors

Critical errors are those flagged by the ONGARD system to indicate that the data submitted contains errors that will generate assessment or credit notices, will cause detail lines and the associated revenue allocation to suspend, or will cause detail lines to reject

Three most common critical errors:

- Computational Error
- PUN/Lease Combination does not exist
- PUN/Lease Combination not valid for the sales period

### Non-Critical Errors

- Non-critical errors are those flagged by the ONGARD system to indicate that reported data contains errors or discrepancies that are inconsistent with reporting parameters
- These errors do not generate notices, but may generate an account review or audit

### Non-Critical Errors

- The most common non-critical errors:
  - NGL, MCF or BBL volumes not reported as required

This error occurs most often when the remitter does not report volumes in the BBL/MCF column. In addition, this error will occur if the remitter does not report NGL gallons when reporting product code 7-Natural Gas Liquids

• Credits claimed are greater than (>) credits available in database

This error occurs when the remitter submits credit line entries greater than debit line entries previously submitted for the same sales period, PUN and lease

### Reject Errors

Reject Errors are those flagged by the ONGARD system to indicate that reported data contains errors that will cause the detail line to reject.

Most common reject errors:

- PUN/Lease Error (Credit Line)
- Net credit requested beyond 6-year statute of limitations period

### Common Errors

#### Other Common Errors on Returns:

- V0 Leases should be set up exactly at 16.667% or .16667 to match ONGARD calculation;
- Submitting amended detail lines with no change to volumes or values.
- Payment for assessments being made, but not reported on a return.
- Computational notices added to returns to payment or to use as credits. Must be corrected through an amended return unless instructed otherwise by the Royalty Management Division.
- Incorrect Pressure Base NM Standard Pressure Base = 15.025.
- No MCF reported on product code 7 (Gas Plants Products) detail lines.
- Value with no volume reporting.

### Common Errors – Formatting and Report Setup

#### PLEASE NOTE:

- If you are filing a hardcopy (paper) return, a separate OGR-2 form is required for each sales period being reported
- Do not use commas or dollar signs (Using these in electronic filing will result in the return rejecting)
- All values must be presented in **whole numbers** (The current ONGARD system for royalty does not accept decimals)
- Distinguish between numeric 0 and 1 and alphabetic O, I, and L when entering lease numbers

## Common Errors - Volumes/SNI Reporting

When wells include different land ownership types the State Net Interest (SNI) is not equal to 100% and royalty reporting must be adjusted. Incorrect calculations in reporting generate computational notices.

|      |        |        |         |      |        |         |         | вти     |          | Gas            | Gas        |            |         |
|------|--------|--------|---------|------|--------|---------|---------|---------|----------|----------------|------------|------------|---------|
| Line | PUN    | Lease  | Product | TXN  | ARMS   | Volume  | NGL     | Content | GROSS    | Transportation | Marketing  | Processing | STATE   |
|      |        | Number | Code    | Code | Length | BBL/MCF | Gallons | of GAS  | PROCEEDS | Deduction      | Prep/Other | Deductions | ROYALTY |
|      |        |        |         |      |        |         |         |         |          |                |            |            |         |
| 1 12 | 234567 | V0-123 | 1       | 51   | Y      | 138     |         |         | 10,497   | 0              | 0          | 0          | 1,750   |

In this example SNI = 20%

- Gross Volume = 687 -----687 \* 20% = 138
- Gross Value = \$52,485-----\$52,485 \* 20% = **\$10,497**
- Royalty Rate = 16.667%------\$10,497 \* 16.667% = \$1,750

Gross Volume/Value \* SNI when reporting the royalties

### Common Errors – Low/No Production or Sales

**No Production/Sales:** Zero production/sales means no required report. Remitters may choose to keep that well/detail line in your CSV or online web file as a placeholder for any future reporting, but RMD does not require the line to be submitted.

Example: Optional report, not required

|         |       |      |     |      |     |     | ARM |            |            |              | BTU   | GRS   |       |     |      | ROY  |
|---------|-------|------|-----|------|-----|-----|-----|------------|------------|--------------|-------|-------|-------|-----|------|------|
| PUN     | LEASE | SEQ  | MTH | YR   | PRD | TRN | IND | OIL VOLUME | GAS VOLUME | NGL (GALLON) | (GAS) | PROCD | TRNSP | MKT | PROC | PAID |
| 1391568 | V0    | 3427 | 8   | 2020 | 4   | 51  | Υ   | 0          | 0          | 0            | 0     | 0     | 0     | 0   | 0    | 0    |

**Low Production:** When reporting small volume amounts and net royalty is \$0 due to low proceeds, remitters are required to report volumes produced, full gross proceeds (even if \$0) and may include report deductions up to the value of the gross proceeds, with royalty paid as \$0

Example: Gross Proceeds = \$9

|         |       | 650  |     |      |     |     | ARM |            | 0.000000000 |              | BTU   | GRS   |       |     |      | ROY  |
|---------|-------|------|-----|------|-----|-----|-----|------------|-------------|--------------|-------|-------|-------|-----|------|------|
| PUN     | LEASE | SEQ  | MTH | YR   | PRD | TRN | IND | OIL VOLUME | GAS VOLUME  | NGL (GALLON) | (GAS) | PROCD | TRNSP | MKT | PROC | PAID |
| 1391568 | V0    | 3427 | 8   | 2020 | 4   | 51  | Υ   | 0          | 9           | 0            | 0     | 70    | 0     | 0   | 65   | 0    |

# Common Errors – Negative Gross Proceeds

**Negative Gross Proceeds:** Remitters are required to report volumes produced. The NMSLO is a royalty interest owner, and not a working interest owner, so remitters cannot submit negative royalties. If gross proceeds are negative, please report the volumes and \$0 for gross proceeds, with royalty paid as \$0. *Net negative royalties paid is not allowed for any production reported.* 

#### Example: Gross proceeds = -\$4,825

|         |       |      |     |      |     |     | ARM |            |            |              | BTU   | GRS   |       |     |      | ROY  |
|---------|-------|------|-----|------|-----|-----|-----|------------|------------|--------------|-------|-------|-------|-----|------|------|
| PUN     | LEASE | SEQ  | MTH | YR   | PRD | TRN | IND | OIL VOLUME | GAS VOLUME | NGL (GALLON) | (GAS) | PROCD | TRNSP | MKT | PROC | PAID |
|         |       |      |     |      |     |     |     |            |            |              |       |       |       |     |      |      |
| 1391568 | V0    | 3427 | 8   | 2020 | 4   | 51  | Υ   | 0          | 119        | 0            | 0     | 0     | 0     | 0   | 0    | 0    |

#### Invalid Report Example: Gross proceeds = -\$4,825 (MISREPORTED AND MUST BE CORRECTED)

|         |       |      |     |      |     |     | ARM |            |            |              | BTU   | GRS   |       |     |      | ROY  |
|---------|-------|------|-----|------|-----|-----|-----|------------|------------|--------------|-------|-------|-------|-----|------|------|
| PUN     | LEASE | SEQ  | MTH | YR   | PRD | TRN | IND | OIL VOLUME | GAS VOLUME | NGL (GALLON) | (GAS) | PROCD | TRNSP | MKT | PROC | PAID |
| 1391568 | V0    | 3427 | 8   | 2020 | 4   | 51  | Υ   | 0          | 119        | 0            | 0     | -4825 | 0     | 0   | 0    | -804 |

### **Deductions**

#### Allowable

• Post production costs to make the product merchantable

#### Non Allowable

- New Mexico Gas Processors Tax
- Low Volume Fees
- Minimum Low Margin Fees
- Penalties
- Marketing Fees
- Any other costs not incurred to make product merchantable

### Common Errors – Deductions Exceed Proceeds

**Deductions Greater Than Gross Proceeds (Negative Net Proceeds):** Remitters are required to report volumes produced, full gross proceeds, and report deductions **equal** to the gross proceeds, with royalty paid as \$0, when deductions exceed proceeds. The NMSLO is a royalty interest owner, and not a working interest owner, so remitters cannot submit negative royalties. *Deductions cannot exceed gross proceeds, net negative royalties paid is not allowed for any production reported* 

Example: Gross proceeds = \$4,825, total deductions = \$5,000

| PUN     | LEASE | SEQ  | MTH | YR   | PRD | TRN | ARM<br>IND | OIL VOLUME | GAS VOLUME | NGL (GALLON) | BTU<br>(GAS) | GRS<br>PROCD | TRNSP | MKT |   | ROY<br>PAID |
|---------|-------|------|-----|------|-----|-----|------------|------------|------------|--------------|--------------|--------------|-------|-----|---|-------------|
| 1391568 | V0    | 3427 | 8   | 2020 | 4   | 51  | Υ          | 0          | 119        | 0            |              | 0 4825       | 4825  | 0   | 0 | 0           |

Invalid Report Example: Gross proceeds = \$4,825, total deductions = \$5,000 (MISREPORTED AND MUST BE CORRECTED)

|         |       |      |     |      |     |     | ARM |            |            |              | BTU   | GRS   |       |     |      | ROY  |
|---------|-------|------|-----|------|-----|-----|-----|------------|------------|--------------|-------|-------|-------|-----|------|------|
| PUN     | LEASE | SEQ  | MTH | YR   | PRD | TRN | IND | OIL VOLUME | GAS VOLUME | NGL (GALLON) | (GAS) | PROCD | TRNSP | MKT | PROC | PAID |
| 1391568 | V0    | 3427 | 8   | 2020 | 4   | 51  | Υ   | 0          | 119        | 0            | C     | 4825  | 5000  | 0   | 0    | -22  |

NM STATE LAND OFFICE

# Electronic Filing

The ONGARD Royalty Online Filing website is the unified login process for all Royalty Online Filing transactions (A sender ID and password are required to access the Royalty Online Filing application)

To obtain a sender ID, contact:

Dilia E. Borunda

Casandra Cano

Revenue Manager

Deputy Director

(505) 827-5738

(505) 827-5701

Or Email:

royaltyrevenue@slo.state.nm.us

To access the Royalty Online Filing application:

- Go to web.slo.state.nm.us
- Put cursor in the menu bar over "State Land Office" and select "Royalty Online Filing"
- Click "Logon to the Updated ONGARD Online Filing"
- Enter your Sender ID and Password
- Click on the OGRID for the report you are filing

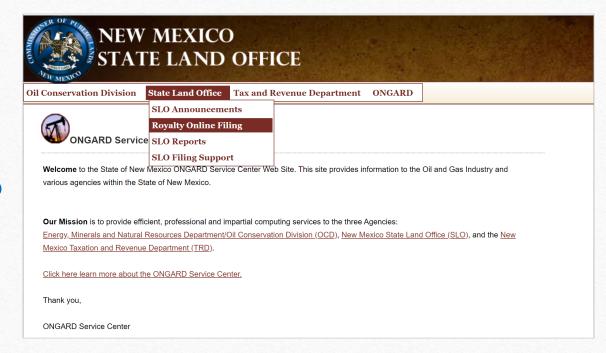

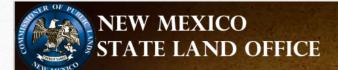

Oil Conservation Division State Land Office Tax and Revenue Department ONGARD

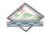

#### Royalty Online Filing

Welcome to the new ONGARD Online filing Web Site. This is the unified login process for all Royalty Online Filing transactions.

#### ONGARD Online Filing Logon

Logon to the Updated ONGARD Online Filing (click here)

New to Royalty Online Filing? Please view the Royalty Online Filing Getting Started Packet (click here) for more information.

New to C115B Online Filing? Please view the C115B Online Filing Getting Started Packet (click here) for more information.

Need PUN/Lease information? Please view the Royalty PUN Inquiry website (click here)

To reset your password or for support Royalty Online Filing Support (click here).

#### SLO Quick Links

SLO (ONGARD Portal)

SLO Announcements

Royalty Online Filing

Royalty Filer Packet

C115B Filer Packet

**SLO Reports** 

SLO Filing Support

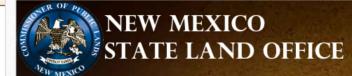

### New Mexico Oil and Gas Unified Online Filing

Welcome - Portal Login Page

| Sender Id | 1.    |  |
|-----------|-------|--|
|           |       |  |
| Password  | l: [  |  |
|           | Login |  |

Reset Password? (click here)

Get help activating your account? (click here)

Need PUN/Lease information? Please view the Royalty PUN Inquiry website (click here)

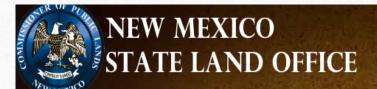

### New Mexico Oil and Gas Unified Online Filing

### Menu Options

Select OGRID

Contact Us

### Account Options

Manage Account Info

Change Password

### **Administrator Options**

User Accounts

Advanced Account Options

### Welcome - New Mexico Oil and Gas Unified Online Filing

| Choose an OGRID:    |                                                                                                    |
|---------------------|----------------------------------------------------------------------------------------------------|
|                     |                                                                                                    |
| Select an Activity: | Upload a Royalty CSV File Royalty Online Web Filing Royalty Suspense Royalty Reported Detail History Royalty Payment History Royalty Outstanding Billing Statement Royalty Remittance Document Request Royalty Status and History |
|                     | Go                                                                                                    |

There are two methods to file royalty returns electronically

- Royalty Online Web Filing this application is available to all remitters, but is best for use by royalty remitters who report less than 40 detail lines per report
- Royalty CSV Filing this method requires the remitter to prepare and upload a CSV file containing their royalty return information

# Royalty Online Web Filing

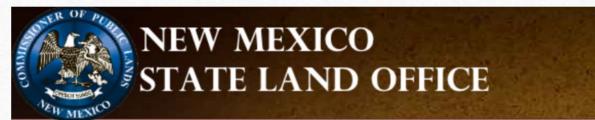

**Unified Online Filing** >> Oil and Gas Royalties Online Reporting and Filing

| Return Options        | Welcome                                                                                |
|-----------------------|----------------------------------------------------------------------------------------|
| Start Web Return      |                                                                                        |
| RPD Start Return      | Sales Return                                                                           |
| Support               | Filing for:                                                                            |
| Support               | Filing Activity: - please select please select - Start return for sales in April, 2023 |
| ONGARD Portal         | Start return for sales in May, 2023                                                    |
| Unified Online Filing | Start return for sales in June, 2023                                                   |
|                       | ✓ Automatically add Leases from the last return                                        |
|                       | Past 180 days of Filing Activity Go                                                    |
|                       | Ogrid Senderld Tracking Number Filing Type Filing Format Entered Date Status           |
|                       | Royalty WEB 07/23/2023 submitted view                                                  |
|                       | Royalty WEB 06/26/2023 accepted view                                                   |
|                       | Royalty WEB 05/22/2023 accepted view                                                   |

# Royalty Online Web Filing

This method of electronic filing involves entering the royalty data directly into electronic forms that are similar to the paper royalty returns

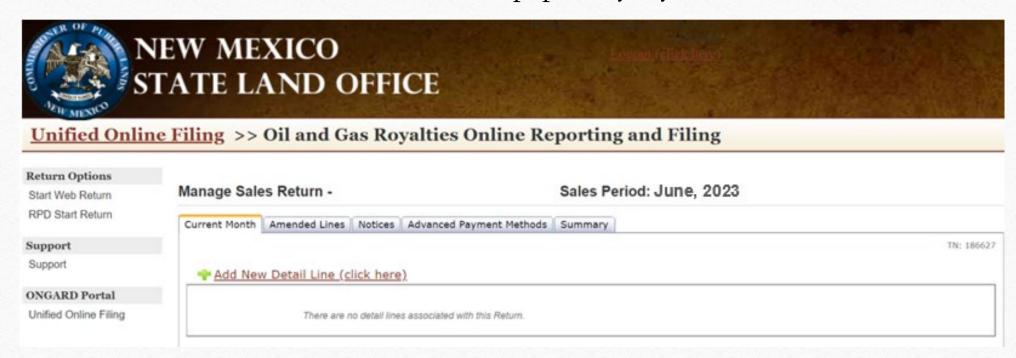

# Royalty Online Web Filing

<u>Current Month</u> – This tab is for detail lines for the sales period you selected when starting the return. You will enter all fields except royalty, this will be calculated for you based on the PUN and lease you are reporting. (OGR-2)

<u>Amended Lines</u> – This tab is where detail lines for prior periods will be entered. You will need to calculate the royalty amount due for this tab. (OGR-2)

Notices – This tab is for assessment notices you are paying or credits you are taking. (OGR-1)

**Advance Payment** – This tab is for the advance royalty payment. (OGR-1)

**Summary** – This tab summarizes the information entered and totals the amount due. (OGR-1)

Detailed instructions for Royalty Online Web Filing are contained in the Royalty Filer's Kit

- A CSV (Comma Separated Value) file is a spreadsheet or database document that is saved in the CSV format Remitters most often use Microsoft Excel to create their CSV file, but any program that will save a file in the CSV format is accepted
- A CSV File consists of record types and data that correspond to the royalty forms filed with the NMSLO
- Prior to your first CSV file submission, work with Dilia E. Borunda or Casandra Cano to access to CSV filing and to submit a test file to ensure that your formatting is correct
- A CSV file is uploaded to the Royalty Online Filing application; if the file is not in the correct format, the file will be rejected and you will receive an error report that details why the return was not accepted
- We are always willing to answer questions and assist in the preparation or correction of a CSV return

45

<u>Record Type 5</u> – This record type corresponds to the OGR-1 Royalty Summary Report (It MUST be the first line in your CSV file)

Record Type 4 – This record type is used to report assessments to be paid and credits to be applied (It should only be in your CSV file if you are reporting royalty notices)

<u>Record Type 6</u> – This record type is used to report royalty detail lines (This record type corresponds to the OGR-2 Oil & Gas Detail Report)

Detailed layouts for the CSV file record types are contained in the Filer's Kit

New 2023 CSV Template is available on our website!

https://www.nmstatelands.org/divisions/oil-gas-and-minerals/royalty-management-forms/

|    | A            | В          | С             | D          | E         | F    | G   | Н   | 1        | J     | K | L     | M     | N | O | Р     | Q | R          | s | Т     | U | /w | ×                |
|----|--------------|------------|---------------|------------|-----------|------|-----|-----|----------|-------|---|-------|-------|---|---|-------|---|------------|---|-------|---|----|------------------|
| 1  | 5            | 20130729   | 99999         | 1003       | Filer ID  | N    | Y   | 0   | 0        | 22458 | О | 100   | 22558 | О | 0 | 0     | О | 0          | О | 22558 | 1 | 0  | <b>CSV Retur</b> |
| 2  | 4            | 99999      | A1234567      | 100        |           |      |     |     |          |       |   |       |       |   |   |       |   |            |   |       |   |    |                  |
| 3  | 6            | 99999      | 1013          | 1053178    | B02359    | 1    | 51  | Y   | 1659     | 0     | 0 | 24726 | 0     | 0 | О | 3091  | О | CSV Return |   |       |   |    |                  |
| 4  | 6            | 99999      | 1013          | 1053178    | B02359    | 1    | 51  | Y   | 1000     | 0     | О | 10000 | 0     | О | О | 12500 | О | CSV Return |   |       |   |    |                  |
| 5  | 6            | 99999      | 1013          | 1056872    | B11297    | 1    | 51  | Y   | 362      | 0     | 0 | 4935  | 0     | О | О | 617   | О | CSV Return |   |       |   |    |                  |
| 6  | 6            | 99999      | 1013          | 1056872    | B11297    | 1    | 51  | Υ   | 500      | 0     | 0 | 5000  | 0     | 0 | 0 | 6250  | 0 | CSV Return |   |       |   |    |                  |
| 7  | 6            | 99999      | 1013          | 1056934    | B07897    | 4    | 51  | Y   | 923      | 0     | 0 | 14634 | 0     | 0 | О | 1829  | О | CSV Return |   |       |   |    |                  |
| 8  | 6            | 99999      | 1013          | 1056934    | B07897    | 4    | 51  | Y   | 0        | О     | О | -923  | 0     | О | О | -1829 | О | CSV Return |   |       |   |    |                  |
| 9  | 6            | 99999      | 1013          | 1116033    | E05837    | 4    | 51  | Y   | 2        | 0     | 0 | 32    | 0     | 0 | О | 4     | О | CSV Return |   |       |   |    |                  |
| LO | 6            | 99999      | 1013          | 1116033    | E05837    | 1    | 51  | Y   | 0        | О     | 0 | -2    | 0     | О | О | -4    | О | CSV Return |   |       |   |    |                  |
| 11 | 6            | 99999      | 1013          | 1116033    | E05837    | 1    | 51  | Y   | 42       | О     | 0 | 640   | 0     | О | О | 80    | О | CSV Return |   |       |   |    |                  |
| 12 | 6            | 99999      | 1013          | 1116033    | E05837    | 4    | 51  | Y   | 0        | 0     | 0 | -42   | 0     | О | О | -80   | О | CSV Return |   |       |   |    |                  |
| 13 | 6            | 99999      | 1013          | 1116033    | E07360    | 4    | 51  | Y   | 8        | 0     | О | 120   | 0     | О | О | 15    | О | CSV Return |   |       |   |    |                  |
| 14 | 6            | 99999      | 712           | 1116033    | E07360    | 1    | 51  | Y   | 0        | 0     | О | -8    | 0     | О | О | -15   | О | CSV Return |   |       |   |    |                  |
| 15 | 6            | 99999      | 712           | 1116033    | E07360    | 1    | 51  | Y   | 12       | 0     | О | 176   | 0     | О | О | 22    | О | CSV Return |   |       |   |    |                  |
| 16 | 6            | 99999      | 712           | 1116033    | E07360    | 1    | 51  | Y   | 0        | 0     | О | -12   | 0     | О | О | -22   | О | CSV Return |   |       |   |    |                  |
| 17 | 6            | 99999      | 712           | 1116033    | E08570    | 1    | 51  | Y   | 38       | 0     | О | 592   | 0     | О | О | 74    | О | CSV Return |   |       |   |    |                  |
| 18 | 6            | 99999      | 1211          | 1116033    | E08570    | 1    | 51  | Y   | 0        | 0     | 0 | -38   | 0     | О | О | -74   | О | CSV Return |   |       |   |    |                  |
| 19 | 6            | 99999      | 1211          | 1149906    | B02146    | 1    | 51  | Y   | 2287     | 0     | О | 33326 | 0     | О | О | 4166  | О | CSV Return |   |       |   |    |                  |
| 20 | 6            | 99999      | 1211          | 1149906    | B02146    | 1    | 51  | Y   | 0        | 0     | О | -2287 | 0     | О | О | -4166 | О | CSV Return |   |       |   |    |                  |
| 21 | 6            | 99999      | 1211          | 1149939    | B02146    | 1    | 51  | Y   | 1453     | 0     | О | 23398 | 0     | О | О | 2925  | О | CSV Return |   |       |   |    |                  |
| 22 | 6            | 99999      | 1211          | 1149939    | B02146    | 1    | 51  | Y   | 0        | 0     | О | -1453 | 0     | О | О | -2925 | О | CSV Return |   |       |   |    |                  |
| 23 |              |            |               |            |           |      |     |     |          |       |   |       |       |   |   |       |   |            |   |       |   |    |                  |
| 24 | Example of   | CSV return | with the foll | owing:     |           |      |     |     |          |       |   |       |       |   |   |       |   |            |   |       |   |    |                  |
| 25 | Ogrid:       |            | 99999         |            |           |      |     |     |          |       |   |       |       |   |   |       |   |            |   |       |   |    |                  |
| 26 | Submit Date  | e:         | 7/29/2013     | Assessment | t A123456 | 7 be | ing | pai | d for \$ | 100   |   |       |       |   |   |       |   |            |   |       |   |    |                  |
| 27 | Xmit Ctrl #: |            | 1003          |            |           |      |     |     |          |       |   |       |       |   |   |       |   |            |   |       |   |    |                  |
| 28 | Sales Monti  | hs:        | 13-Oct        |            |           |      |     |     |          |       |   |       |       |   |   |       |   |            |   |       |   |    |                  |
| 29 |              |            | 12-Jul        |            |           |      |     |     |          |       |   |       |       |   |   |       |   |            |   |       |   |    |                  |
| 30 |              |            | 11-Dec        |            |           |      |     |     |          |       |   |       |       |   |   |       |   |            |   |       |   |    |                  |
| 31 | Products:    |            | 1 - Oil       |            |           |      |     |     |          |       |   |       |       |   |   |       |   |            |   |       |   |    |                  |
| 32 |              |            | 4 - Unproce   | ssed Gas   |           |      |     |     |          |       |   |       |       |   |   |       |   |            |   |       |   |    |                  |
| 33 |              |            |               |            |           |      |     |     |          |       |   |       |       |   |   |       |   |            |   |       |   |    |                  |
| 34 | Total Royal  | ty:        | \$22,458      |            |           |      |     |     |          |       |   |       |       |   |   |       |   |            |   |       |   |    |                  |
| 35 | Payment:     |            | \$22,558      |            |           |      |     |     |          |       |   |       |       |   |   |       |   |            |   |       |   |    |                  |
| 36 | Pymt Type:   |            | Fedwire       |            |           |      |     |     |          |       |   |       |       |   |   |       |   |            |   |       |   |    |                  |

After uploading the CSV file, you will receive an Acknowledgement of Acceptance or an Error Report listing why your return was not accepted

## ONGARD - STATE OF NEW MEXICO CSV PROCESS ACKNOWLEDGEMENT / DETAIL ERROR REPORT

7/2/2013

2:41 PM Page No: 1

Prod Ind: P ROYALTY

Name: SampleFile. csv

Trasmission Received From: RMD-SLO

FileName:

File Format: CSV

OGRID: 495 Sender ID: Web Filer

Xmit Cntrl Num: 2007

Tran Type: 185

Tracking Num: 104956

#### PRE-EDIT SUMMARY OF RETURN

No Critical Errors. Return Accepted.

| FOR OGRID CODE                        | 99999 |   |
|---------------------------------------|-------|---|
| TOTAL SUMMARY LINES READ              | 1     |   |
| TOTAL SUMMARY ERRORS                  | 0     |   |
| TOTAL DETAIL LINES READ               | 48    |   |
| TOTAL DETAIL ERRORS                   | 0     |   |
| TOTAL INVOICE LINES READ              | 0     |   |
| TOTAL INVOICE ERRORS                  | 0     |   |
| TOTAL LEASE CREDIT LINES READ(OGR-2C) | 0     |   |
| TOTAL LEASE CREDIT ERRORS(OGR-2C)     | 0     |   |
|                                       |       | _ |

The Error Report will detail the line on which the error occurred so that corrections can be made and the file uploaded again.

| CSV PROCESS A                      | ACKNOWLEDGEMENT      | / DETAIL | ERROR REPORT      |                |
|------------------------------------|----------------------|----------|-------------------|----------------|
|                                    |                      |          |                   | 4/9/2013       |
| Prod Ind: P                        |                      |          |                   | 1:04 PM        |
| ROYALTY                            |                      |          |                   | Page No: 1     |
| Trasmission Received From: RMD-SLO |                      | Fi       | leName: comp-     | .csv           |
| OGRID:                             | Tran Type: 185       |          | Fi                | le Format: CSV |
| Sender ID:                         | Xmit Cntrl Num: 3001 |          | Trackin           | g Num: 101900  |
| ROW REC FIELD FIELD                | FIELD REPORTED       | STATUS   | ERROR DESCRIPTION |                |
| NUM TYPE NUM NAME                  | LENGTH VALUE         |          |                   |                |

## Amended Return Requirements

There are various reasons to amend prior period reporting, and therefore must be addressed differently by the type of adjustment needed. Please note that due to the research involved in processing an amended return, no return may be submitted to amend reporting for more than 12 sales periods (1 year) in a single return, and must be split into multiple returns for more than 1 year of amendments.

To correct reporting, lines must be backed out as originally entered and then rebooked, including transaction codes, volumes, proceeds, deductions and royalty paid.

| LN. | PUN LE        | ASE P | PRO. T | XN A | ARMS | VOLUME  | NGL     | BTU/GAS | GROSS    | TRANS   | GAS/MKTG  | GAS PROC. | STATE   |               |
|-----|---------------|-------|--------|------|------|---------|---------|---------|----------|---------|-----------|-----------|---------|---------------|
| NO. |               | CC    | ODE C  | DE I | LNGH | BBL/MCF | GALLONS | CONTENT | PROCEEDS | DEDUCT. | PREP/DED. | DEDUCT.   | ROYALTY |               |
| 1   | 11111111 AB-1 | 234   | 1      | 51 Y | Y    | 166     |         |         | 9098     |         |           |           | 1137    | Original Line |
| 2   | 11111111 AB-1 | 234   | 1      | 51 Y | Y    | (166)   |         |         | (9098)   |         |           |           | (1137)  | Backout       |
| 3   | 1111111 AB-1  | 234   | 1      | 51 Y | Y    | 166     |         |         | 9098     |         |           |           | 455     | Rebook        |

## Reporting Requirements

- Amendments submitted to clear computational notices must be submitted in a separate report from any other amended reporting or new sales period reporting
- Amended returns or return detail to clear suspended detail lines must be submitted in a separate report from any other amended reporting or new sales period reporting.

http://web.slo.state.nm.us/Home/SLO/SLOOnlineFiling.aspx

NM STATE LAND OFFICE

# Account Notices

## Account Notices

- NMSLO generates and issues oil and gas royalty account notices monthly
- Notices are categorized into assessments, credits, rejected lines, and suspended detail lines
- Assessments, rejected lines, and suspended details should be addressed within 30 days of receipt of the notice
- Credits may be used at the remitter's discretion and as applicable

## Assessments

- The three most common assessments issued by the NMSLO:
  - Remittance Assessment A remittance assessment is issued for underpayment of the royalty due on the sum of the return.
  - Interest Assessment An interest assessment is issued when royalty is paid late.
  - Computational Assessment A computational assessment is issued for underpaid royalty based on ONGARD/RAPS's calculation of an individual detail line submitted by the remitter.

## Credits

There are three types of royalty credits:

- **Remittance Credit** A remittance credit is issued for overpayment of royalty due on the sum of the return.
- **Computational Credit** A computational credit is issued for overpaid royalty based on ONGARD/RAPS's calculation of an individual detail line submitted by the remitter.
- Lease Credit A lease credit is issued for overpayment of royalty of distributed funds on an amended return.

NM STATE LAND OFFICE

# Web Applications

## Web Applications

The NMSLO has several web applications that are designed to assist royalty remitters. One is on a public website and the others are on the online filing application.

These additional applications are:

- PUN/Lease Inquiry
- Royalty Suspense Clearance
- Royalty Detail History Inquiry
- Royalty Payment History Inquiry
- Royalty Outstanding Billing Statement
- Royalty Remittance Document Request
- Royalty Status and History

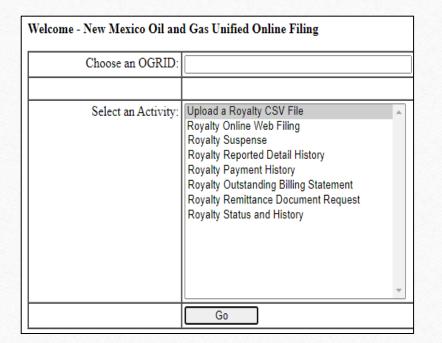

# PUN/Lease Inquiry

NMSLO has a web application to assist royalty remitters with inquiries related to PUNs, Leases, Lease Allocations, Well Completions, etc. for royalty return filing. This application DOES NOT require the user to have an electronic filing user ID and password.

http://web.slo.state.nm.us/Applications/RoyaltyPunInquiry/

### Contact Information

Home

### **PUN Searches**

**PUN Details Information** 

**PUN Lease Information** 

**PUN Well Completion Information** 

API Pool Inquiry

**PUN History Inquiry** 

OGRID PUN Inquiry

Well Completion to

PUN/OGRID Inquiry

### Other Options

Allocation Percentages

and Beneficiary Information

## How to Access PUN Inquiry

The PUN Inquiry website has been added to multiple locations within Online Filing

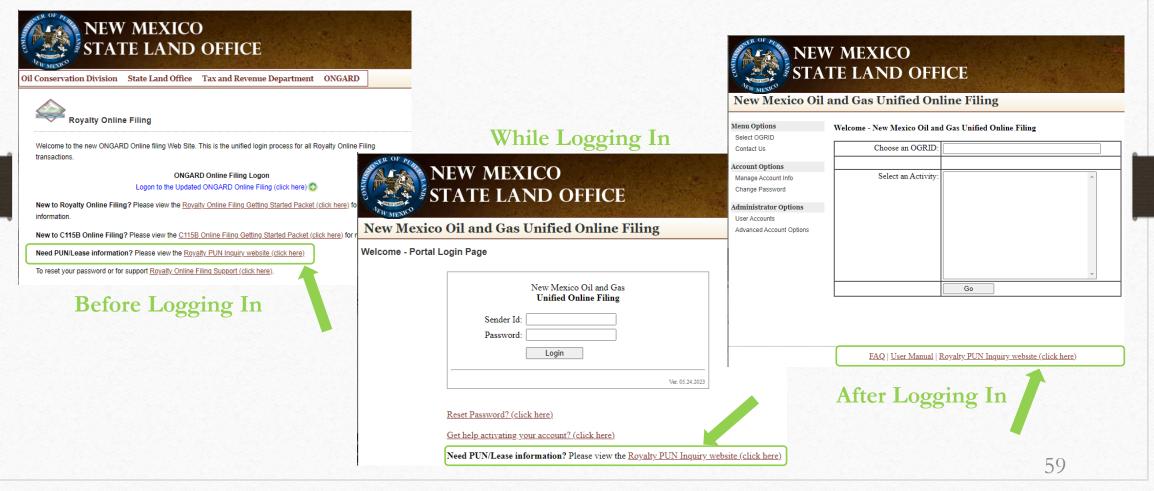

## Royalty Suspense Program

Suspense occurs when a detail line has been suspended due to an invalid PUN, lease, or other critical error and the royalty associated with the line cannot be distributed until the line is removed from suspense. Online filing provides access to view/update these lines to clear them from suspense.

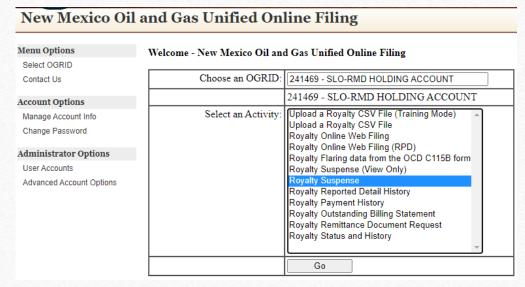

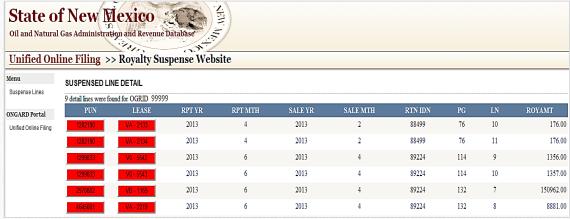

## Royalty Detail History

- This application allows the royalty filer to search royalty detail they have reported to the NMSLO. Royalty Detail History is provided beginning with sales period January 2002
- This application requires the royalty filer have a user ID and password for electronic filing

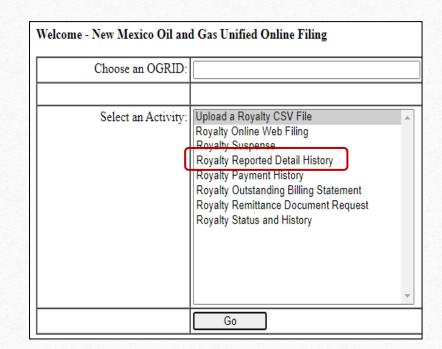

## Royalty Detail History

The user may choose any, all, or none of the search parameters given

If no options are chosen, all royalty detail since January 2002 will be displayed

State of New Mexico
Oil and Natural Gas Administration and Revenue Database Unified Online Filing >> Royalty Reported Detail History Royalty Reported Detail History - Welcome Detail History Royalty Detail History Search ONGARD Portal OGRID: Unified Online Filing Start Sales Period: (MM/YYYY) Month End Sales Period: PUN: Lease Prefix: Lease Sequence Number: Product Type: All Search

## Royalty Detail History

An example of the output is pictured below. In addition, the results of any search for Royalty Detail History can be exported into Excel (This search is OGRID 99999 for sales periods 1/2013 to 3/2013)

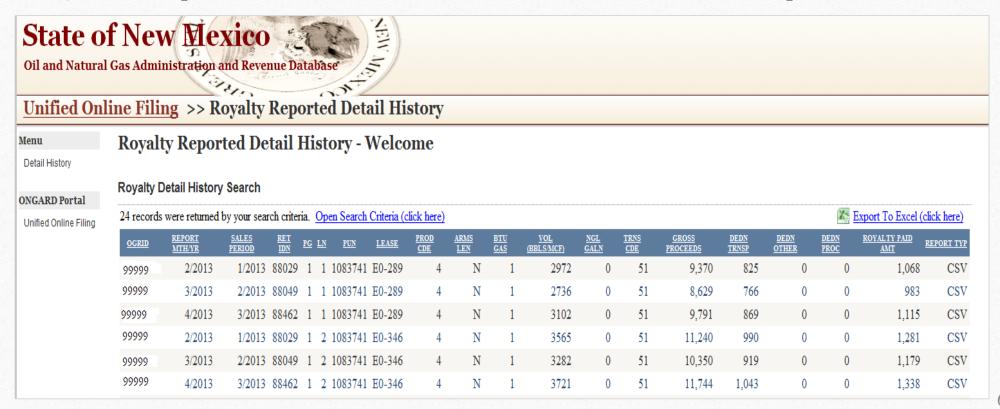

# Royalty Payment History

- This application allows the royalty filer to search history for payments made to the NMSLO for royalty
- This application requires the royalty filer have a user ID and password for electronic filing

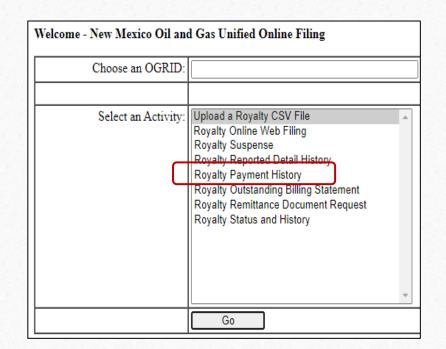

## Royalty Payment History

The user can choose to search for a particular date range or leave the search options blank and all payments since January 2002 will be displayed

| Oil and Natura          | of New Mexico  Gas Administration and Revenue Database  line Filing >> Royalty Payment History |
|-------------------------|------------------------------------------------------------------------------------------------|
| Menu<br>Payment History | Royalty Payment History                                                                        |
| T dymont notory         | OGRID:                                                                                         |
| ONGARD Portal           | Start Sales Period: 01 / 2013                                                                  |
| Unified Online Filing   | (MM/YYYY) Month Year                                                                           |
|                         | End Sales Period: 03 / 2013                                                                    |
|                         | (MM/YYYY) Month Year                                                                           |
|                         | Search                                                                                         |

## Royalty Payment History

An example of the output is pictured below. In addition, the results of any search for Royalty Payment History can be exported into excel. This search is: OGRID 99999 for sales 1/2012 to 3/2012

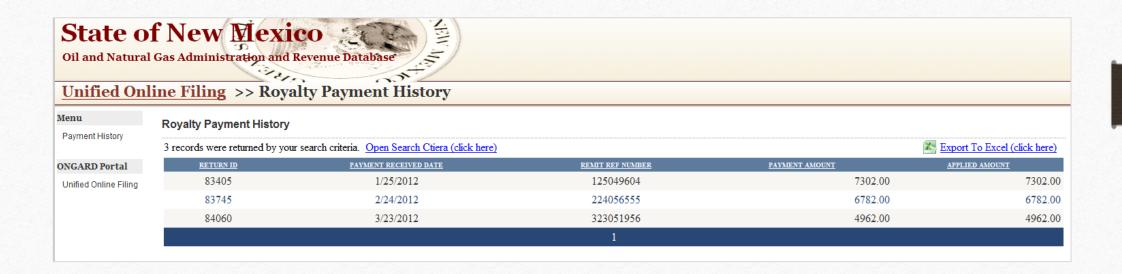

## Royalty Outstanding Billing Statement

- This application allows the royalty filer to search for outstanding notices for their company that have been issued by the NMSLO
- This application requires the royalty filer have a user ID and password for electronic filing

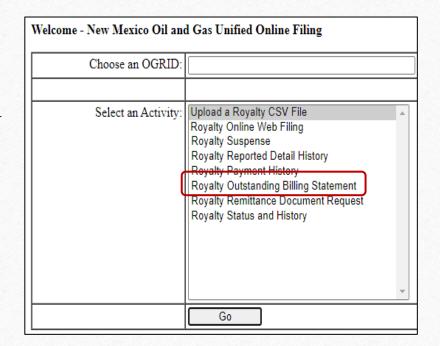

## Royalty Outstanding Billing Statement

An example of the display at the summary level is pictured below:

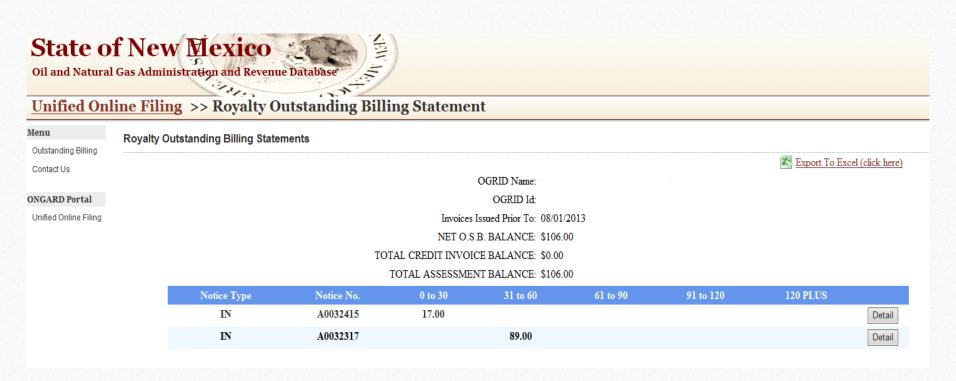

## Remittance Document

- The Remittance Document must accompany any royalty check payment made.
- Remittance Documents may be requested online by an electronic filer or by contacting <u>royaltyrevenue@slo.state.nm.us</u>

| NEW MEXICO                    | NEW MEXICO                                 | NEW MEXICO                                                                                                    |
|-------------------------------|--------------------------------------------|----------------------------------------------------------------------------------------------------|
| OGR1 REMITTANCE               | OGF<br>Amount P                            |                                                                                                    |
| OGRID NAME:                   |                                            | When you provide a check as payment, you authorize the State of New Mexico to either use information from your check to make a one-time electronic fund transfer from your account or to process the payment as a check transaction. |
| Form C1.ROY.RMTREQ Mail To: N | IM State Land Office P.O. Box 1148 Santa F | process the payment as a check transaction.                                                                                                    |

Not for use on any payment to NMSLO for anything other than royalty.

## Remittance Document

- To download a remittance document, log into your Online Filing account at www.web.slo.state.nm.us
  - From the Activity list, highlight Royalty Remittance Document Request and click Go
  - Click the Download button to the right of the OGRID

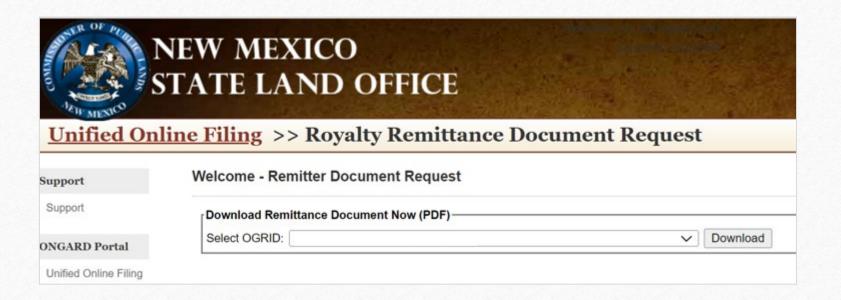

## Royalty Transaction Status and History

- This application allows the royalty filer to search for reporting status/history for their company that have been issued by the NMSLO
- This application requires the royalty filer have a user ID and password for electronic filing

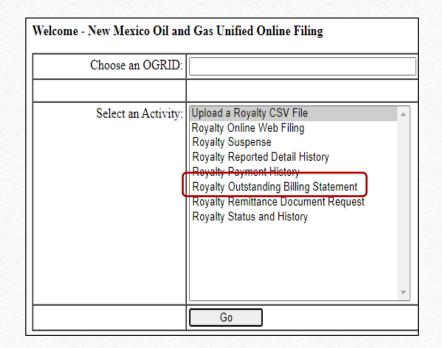

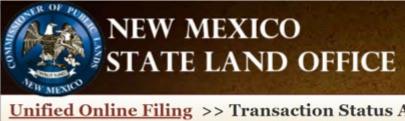

### <u>Unified Online Filing</u> >> Transaction Status And History

| Menu               | Transaction History |                     |          |   |
|--------------------|---------------------|---------------------|----------|---|
| Status and History | OGRID:              |                     |          | ~ |
| Logout             | Transaction Type:   | Royalty Transaction | ns       |   |
| ONGARD Portal      | Submitted Between:  | 4/1/2021            |          |   |
|                    |                     | Start Date          | End Date |   |
|                    | Transaction Type:   | All 🗸               |          |   |
|                    |                     | Go                  |          |   |

75 records were returned by your search criteria.

| Tracking Number | Туре    | Filed As | Filed By | Received On       | Status   | Return Id |         |
|-----------------|---------|----------|----------|-------------------|----------|-----------|---------|
| 186507          | Royalty | CSV      |          | 3/29/2022 3:38 PM | accepted | 123573    | Details |
| 186112          | Royalty | CSV      |          | 3/03/2022 4:21 PM | deleted  | 123290    | Details |
| 186111          | Royalty | CSV      |          | 3/03/2022 4:21 PM | rejected |           | Details |
| 186110          | Royalty | CSV      |          | 3/03/2022 3:16 PM | accepted | 123289    | Details |
| 186109          | Royalty | CSV      |          | 3/03/2022 3:15 PM | rejected |           | Details |

NM STATE LAND OFFICE

# Refunds

## Refunds

A claim for refund must be reviewed through the RMD Compliance Bureau prior to the submission of a Claim for Refund form. The review process includes comprehensive review of compliance issues within all applicable Divisions within the NMSLO. Once the account is deemed to be in good standing, a final validated refund amount will be provided.

Remittance credits and lease credits, advance deposit credits, and unapplied payments are all eligible for refund, and all require a full compliance review prior to refund.

Download the Notice of Intent to Request Refund form from our website or email the Compliance Bureau at <a href="mailto:royaltycompliance@slo.state.nm.us">royaltycompliance@slo.state.nm.us</a>

New Mexico State Land Office Royalty Management Division (RMD)

**Notice of Intent to Request Claim for Refund** 

NM STATE LAND OFFICE

# Closing

## New Mexico State Land Office

QUESTIONS???

## Contact Us

As a part of our effort towards on-going improvements; should you have any suggestions you would like to make regarding our filing process or applications, please do not hesitate to contact any member of our Staff

We look forward to hearing from you!

NM STATE LAND OFFICE

# Revenue Bureau

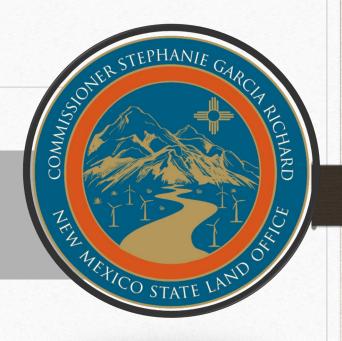

THANK YOU!